# Sistem Informasi Trayek Angkutan Umum Berbasis Web

Tri Wahyu Widyaningsih

School of Engineering and Technology: Informatics Engineering, Tanri Abeng University, Jakarta, Indonesia<sup>2</sup> tri.widyaningsih@tau.ac.id

> Diterima 13 Mei 2018 Disetujui 25 Juni 2018

*Abstract***—One way to reduce congestion in big cities is by reducing the use of private vehicles. That is by improving the service and convenience of public transport such as accessing route information easily. The Web Based Public Transportation Information System is designed using SDLC. The system is expected to be able to assist the public in accessing the route information of public transportation on land. The results of this study is a web-based application interface that includes public transportation routes in the Jakarta, Depok, Tangerang, and Bekasi.**

*Index Terms—* **Information System, Public Transport Route, SDLC, Web Based, Jadetabek.**

#### I. PENDAHULUAN

Pengguna alat transportasi di Indonesia memiliki jumlah yang tidak sedikit, terutama untuk angkutan umum beroda empat. Untuk menghindari kemacetan lalu lintas, tidak sedikit masyarakat yang memilih alternatif yang lebih mudah yaitu dengan menggunakan alat transportasi umum. Berdasarkan data perbandingan pengguna transportasi umum dan pribadi yang dikeluarkan oleh Dinas Perhubungan DKI Jakarta pada tahun 2008 prosentase angka 98,8% untuk pengguna transportasi pribadi dan 1,2% pengguna transportasi umum [12]. Dengan adanya Peraturan Menteri Perhubungan nomor 99 tahun 2017 tentang pemberlakuan plat nomor mobil ganjil genap pada ruas jalan tol pada waktu tertentu, memiliki pengaruh yang cukup signifikan pada pengguna transportasi umum, karena beberapa pengguna transportasi pribadi berpindah ke transportasi umum [13]. Semakin padatnya jalur lalu lintas di wilayah kota-kota besar seperti Jakarta, Depok, Tangerang, dan Bekasi, maka informasi jalur angkutan umum sangat dibutuhkan oleh masyarakat untuk memudahkan pencarian informasi. Oleh karena itu untuk membantu masyarakat dalam memperoleh data, maka perlu dirancang sebuah sistem informasi mengenai trayek angkutan umum yang dapat memberikan informasi mengenai rute transportasi umum. Dan untuk memudahkan pengaksesan informasi jalur transportasi umum dengan jangkauan internet, maka sistem informasi ini berbasis web. Untuk membuat aplikasi yang berbasis web ini, maka digunakan bahasa pemrograman PHP, dengan

perangkat lunak Dreamweaver versi 8, serta database mysql.

Manfaat yang diharapkan dari penelitian ini adalah (1) membuat aplikasi trayek angkutan umum yang bisa diakses melalui internet (2) masyarakat dapat mencari informasi trayek angkutan umum di di wilayah Jakarta, Depok, Tangerang, dan Bekasi.

Ruang lingkup penelitian ini adalah sebagai berikut :

- 1. Obyek penelitian adalah data alat transportasi umum di wilayah JADETABEK.
- 2. Perancangan database angkutan umum menggunakan mysql
- 3. Perancangan interface dari aplikasi trayek angkutan umum menggunakan tools dreamweaver
- 4. Perancangan aplikasi menggunakan perangkat lunak php.

### II. PENELITIAN SEBELUMNYA

Studi literatur penelitian – penelitian sebelumnya membahas mengenai sistem informasi angkutan umum pada wilayah – wilayah tertentu saja, seperti di wilayah Jakarta saja [4], Rancang Bangun Sistem Informasi di wilayah Surakarta [5], Sistem Informasi Layanan Transportasi Publik Berbasis Multimedia hanya pada wilayah Kota Bogor[6], Perancangan Sistem Infromasi Trayek Angkutan Umum di Wilayah Bogor[7], tidak mencakup Jakarta, Depok, Tangerang, dan Bekasi. Pada sistem informasi trayek angkutan umum yang saya teliti, mencakup informasi trayek di Jadetabek.

#### III. METODOLOGI

Dalam pelaksanaan penelitan ini dilakukan 5 tahap utama yang terdiri dari : (1) perencanaan, (2) studi pustaka, (2) perancangan basis data, (3) perancangan antar muka, (4) Implementasi (5) pengujian.

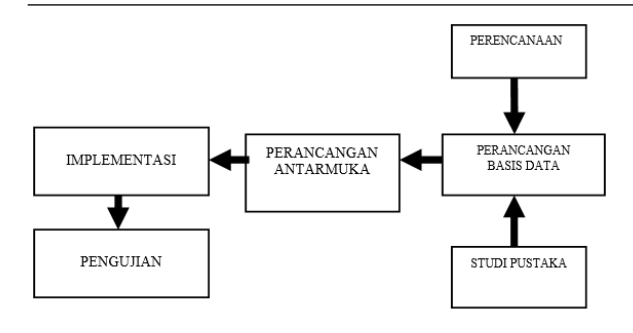

Gambar 1. Kerangka Pemikiran.

### *A. Tahap Perencanaan*

Peneliti mencari sumber pustaka melalui beberapa buku dan beberapa jurnal, serta artikel ilmiah. Dalam melaksanakan tahap perencanaan dalam penelitian ini , terdapat 3 (tiga) kegiatan utama yang dilakukan secara berurutan, diantaranya adalah :

- 1. Pengumpulan data trayek angkutan umum di wilayah Jadetabek
- 2. Analisa data trayek angkutan umum, dan analisa jumlah transportasi angkutan umum dan pribadi
- 3. Sifat web yang akan diimplementasikan yaitu statis atau dinamis.

### *B. Perancangan basis data*

Perancangan database menggunakan bahasa pemrograman mysql, yang terdiri dari satu database yaitu database angkutan, yang memuat beberapa tabel, yang akan diimplementasikan ke dalam aplikasi web. Antara lain tabel.

#### *C. Perancangan Masukan – Proses – Keluaran*

Pembuatan antar muka menggunakan perangkat lunak dreamweaver tahun 2007. Adapun pembuatan interface sementara yang sudah kami rancang antara lain sebagai berikut :

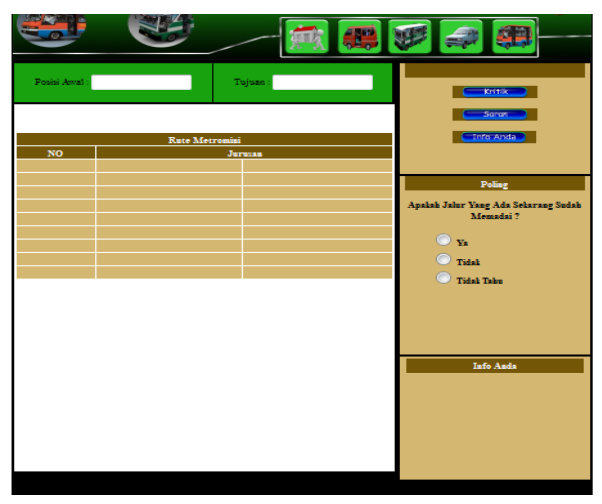

Gambar 2. Tampilan Rute Angkuran Umum

Gambar 2 menjelaskan contoh tampilan rute untuk salah satu transportasi umum. Pengguna dapat memasukkan posisi awal dan tujuan yang dikehendaki, untuk menghasilkan rute angkutan umum.

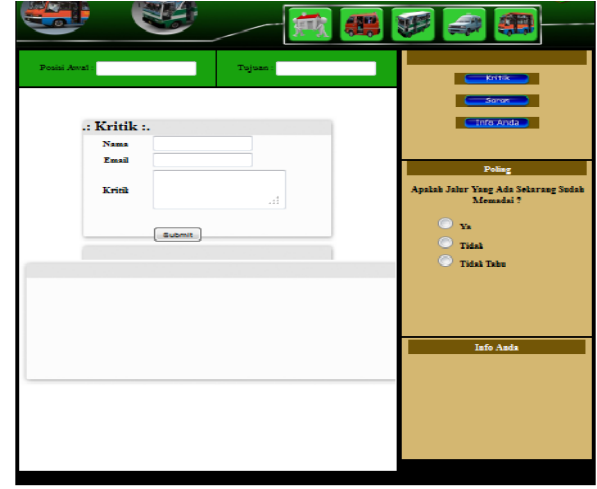

# Gambar 3. Tampilan Form Kritik

Pada gambar 3, pengguna dapat memberikan saran dan kritik terhadap sistem informasi tersebut.

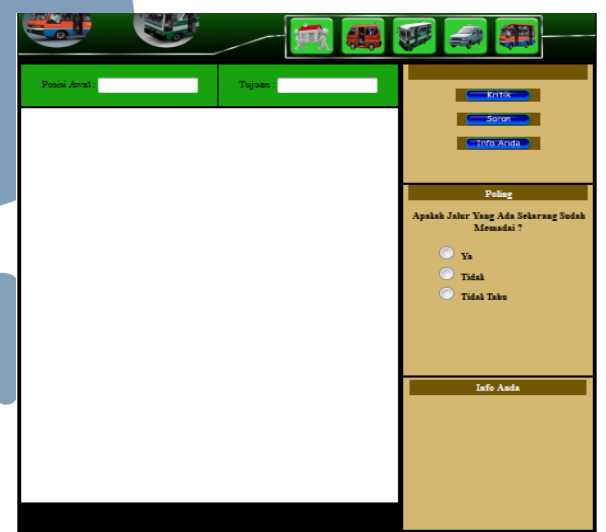

## Gambar 4. Tampilan Indeks

Pada gambar 4 menunjukkan tampilan indeks ketika pengguna belum memasukkan data apapun(default).

#### *D. Implementasi Sistem*

Pada tahap ini, dilakukan koneksi antara database dan antar muka sistem. Saat ini telah dijalankan pada localhost.

#### *E. Pengujian Sistem*

Pada tahap pengujian sistem, peneliti menggunakan metode blackbox, untuk mengetahui

# **ISSN 2085-4579**

fungsi – fungsi pada setiap antar muka masukan, proses, dan keluaran.

#### IV. HASIL PENELITIAN DAN PEMBAHASAN

#### *A. Perancangan Basisdata*

Pada database angkutan memiliki informasi mengenai jenis angkutan, nomor, rute keberangkatan, rute pemberhentian dari beberapa angkutan umum di wilayah Jakarta, Depok, Tangerang, dan Bekasi. Dengan format tabel sebagai berikut.

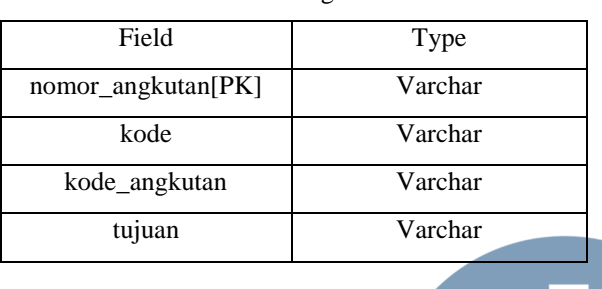

Tabel 2. Wilayah

Tabel 3. Nama Daerah

Tabel 4. Jenis

Kode\_angkutan[PK] int

Tabel 1. Angkutan

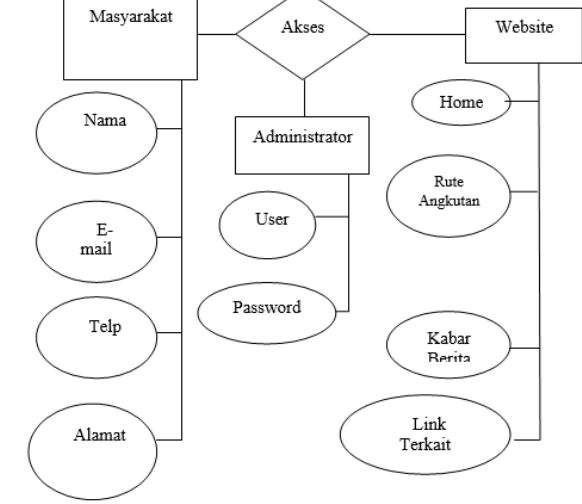

di web yang telah dibangun antara lain : Home, Rute

Angkutan, Kabar Berita, Link Terkait.

Gambar 5. Diagram ER

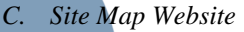

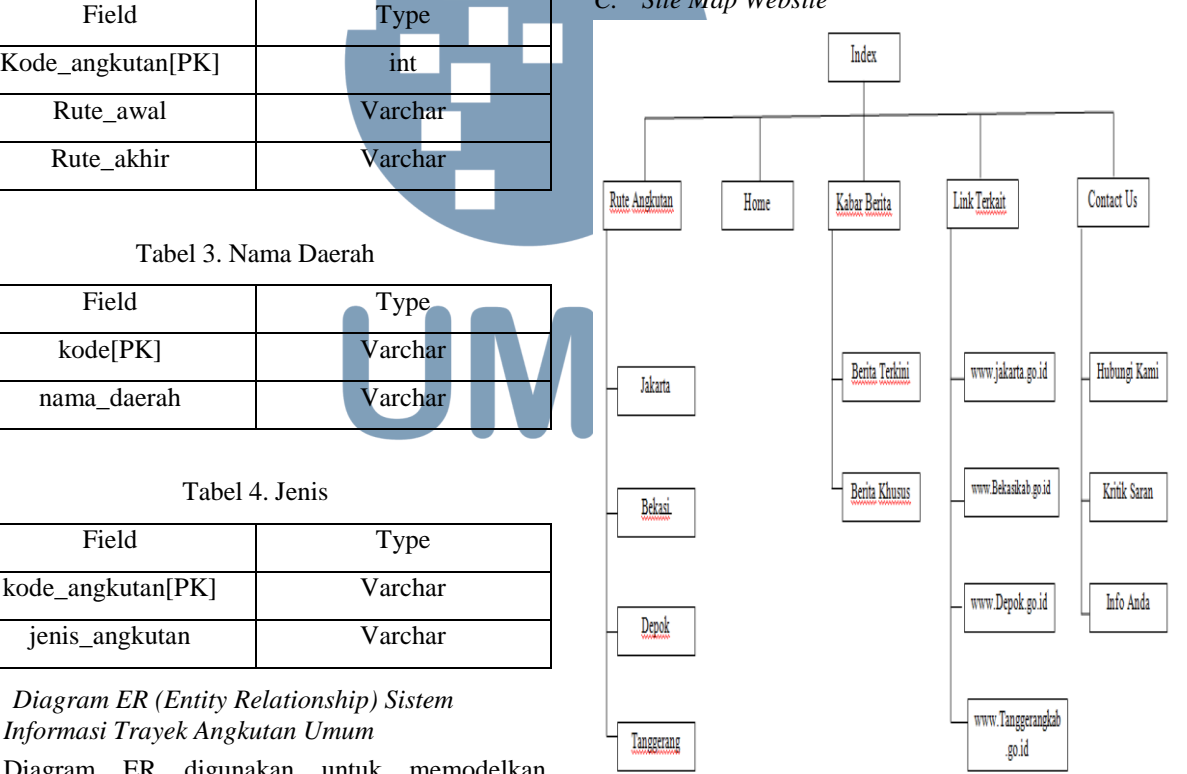

Gambar 6. Site Map Website

Site map menjelaskan tentang alur menu yang terdapat dalam web site Trayek angkutan umum. Pada menu Rute Angkutan terdapat sub menu yang berisikan tentang rute angkutan di daerah Jakarta, Depok, Tangerang, dan Bekasi. Dan terdapat juga form pencarian dengan memasukkan tujuan awal dan tujuan akhir. Menu Home merupakan tampilan awal

# *B. Diagram ER (Entity Relationship) Sistem Informasi Trayek Angkutan Umum*

Diagram ER digunakan untuk memodelkan struktur data dan hubungan antar data. Diagram entitas ini disusun oleh dua komponen pembentuk utama, yaitu: Entitas (Entity) dan Relasi (Relation) [2]. Diagram di bawah ini menjelaskan bahwa masyarakat dapat mengakses aplikasi web, maupun memberikan kritik dan saran dengan menginput nama, email, telepon, dan alamat mereka. Administrator mengatur aplikasi web dengan memasukkan user dan password, sehingga dapat mengolah content dan database pada web trayek angkutan umum. Adapun menu yang ada

# **ISSN 2085-4579**

dari web tersebut. Menu Kabar Berita memuat sub menu Berita Terkini dan Berita Khusus di wilayah Jadetabek. Dengan menu Link Terkait user dapat terhubung secara langsung dengan web di Jadetabek.

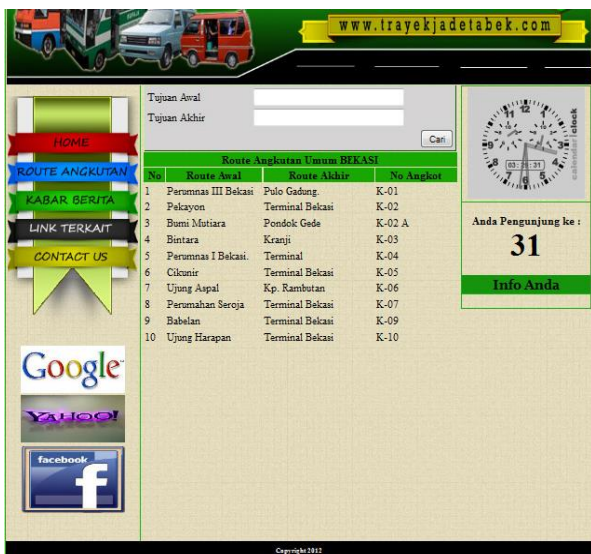

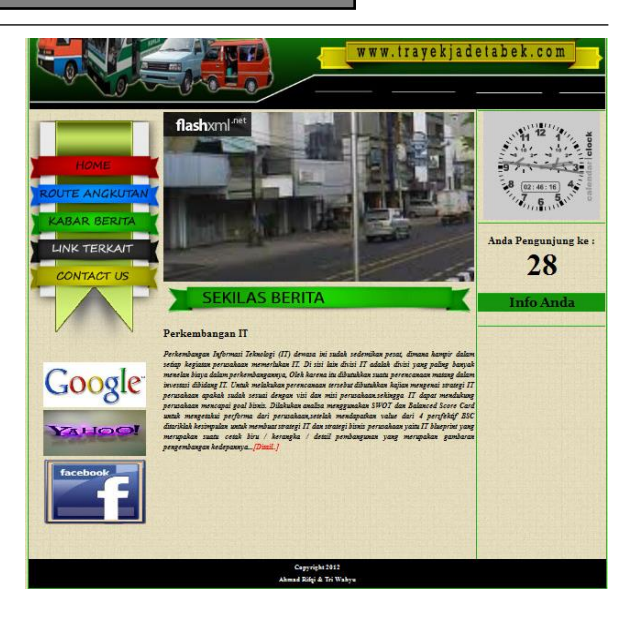

#### Gambar 9. Sekilas Berita

Gambar 9 merupakan tampilan menu Kabar Berita, yang memuat informasi – informasi terbaru.

Gambar 7. Rute Angkutan Umum Bekasi

Gambar 7 menunjukkan rute angkutan umum khususnya angkot pada wilayah Bekasi. Dengan memasukkan tujuan awal dan tujuan akhir, pengguna dapat mengetahui rute angkot di wilayah Bekasi.

|                       |                             |                                  |                            |                 | www.trayekjadetabek.com |
|-----------------------|-----------------------------|----------------------------------|----------------------------|-----------------|-------------------------|
| HOME                  | Tujuan Awal<br>Tujuan Akhir |                                  |                            | Cari            |                         |
|                       |                             | <b>Route Angkutan Umum DEPOK</b> | $1 - 37$                   |                 |                         |
| <b>LOUTE ANGKUTAN</b> | $N_0$                       | <b>Route Awal</b>                | <b>Route Akhir</b>         | No Angkot       |                         |
|                       | 1                           | <b>Term Depok</b>                | Depok Dalam                | D01             |                         |
| <b>KABAR BERITA</b>   | $\overline{2}$              | Term Depok                       | Depok II Tengah            | D02             |                         |
|                       | $\overline{\mathbf{3}}$     | Term Depok                       | Sawangan                   | D <sub>03</sub> | Anda Pengunjung ke:     |
| <b>LINK TERKAIT</b>   | 4                           | Term Depok                       | Beii-Kukusan               | D04             |                         |
| <b>CONTACT US</b>     | 5                           |                                  | Citavem                    | D <sub>05</sub> | 32                      |
|                       | 6                           | Term Depok                       | Pasar Cisalak              | D <sub>06</sub> |                         |
|                       |                             | <b>Term Depok</b>                |                            |                 | <b>Info Anda</b>        |
|                       | 7                           | Term Depok                       | Rawa Denok                 | D07             |                         |
|                       | $\overline{\mathbf{S}}$     | <b>Term Depok</b>                | Pitara                     | D <sub>0</sub>  |                         |
|                       | 9                           | Term Depok                       | Studio Alam-Kalimulya      | D <sub>09</sub> |                         |
|                       | 10                          | <b>Term Depok</b>                | Parung Serab-Kalimulya D10 |                 |                         |
| Google<br>YAHOO!      |                             |                                  |                            |                 |                         |
|                       |                             |                                  |                            |                 |                         |
| facebook              |                             |                                  |                            |                 |                         |
|                       |                             |                                  | Copyright 2012             |                 |                         |
|                       |                             |                                  | Ahmad Rifpi & Tri Wahyu    |                 |                         |

Gambar 8. Rute Angkutan Umum Depok

Gambar 8 menunjukkan rute angkutan umum khususnya angkot pada wilayah Depok. Dengan memasukkan tujuan awal dan tujuan akhir, pengguna dapat mengetahui rute angkot di wilayah Depok

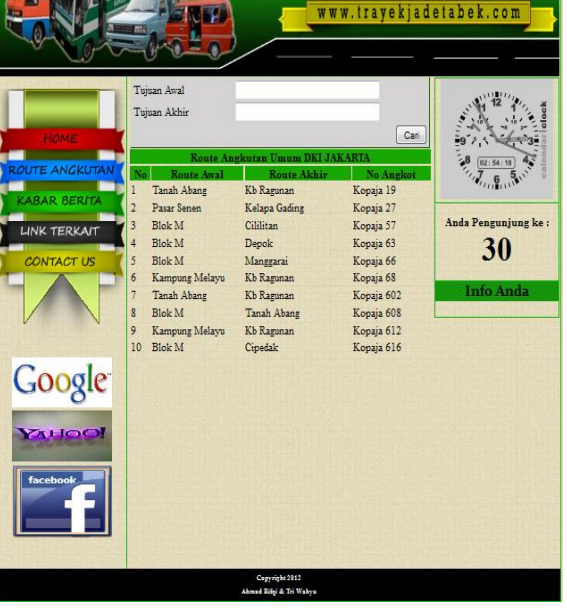

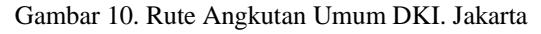

Gambar 10 menunjukkan rute angkutan umum khususnya angkot pada wilayah DKI Jakarta. Dengan memasukkan tujuan awal dan tujuan akhir, pengguna dapat mengetahui rute angkot di wilayah DKI Jakarta.

# **ISSN 2085-4579**

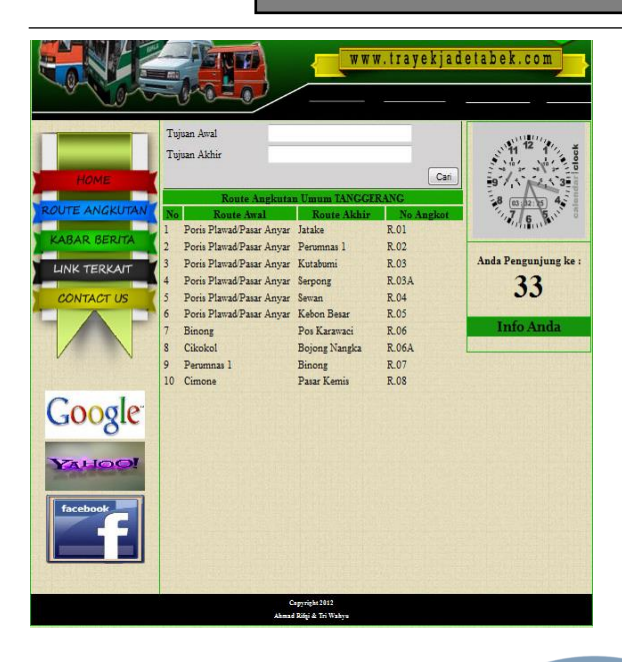

Gambar 11. Rute Angkutan Umum Tangerang

Gambar 11 menunjukkan rute angkutan umum khususnya angkot pada wilayah Tangerang. Dengan memasukkan tujuan awal dan tujuan akhir, pengguna dapat mengetahui rute angkot di wilayah Tangerang.

#### *D. Pengujian*

Hasil pengujian blackbox :

- 1. Pencarian lokasi dengan memasukkan data lokasi tujuan awal dan tujuan akhir pada masing-masing wilayah dapat berfungsi dengan baik.
- 2. Pengguna dapat melihat informasi terbaru yang dikelola oleh admin.
- 3. Pengguna dapat memasukkan saran dan kritik pada kolom yang telah tersedia.
- V. KESIMPULAN DAN PENELITIAN SELANJUTNYA

Penelitian ini memberikan informasi trayek angkutan umum (rute) berbasis web untuk membantu masyarakat dalam mendapatkan informasi, tidak hanya pada satu kota, melainkan di beberapa kota yaitu Jadetabek.

Penelitian berikutnya, sistem informasi trayek akan diimplementasikan pada GIS-Web, dan apabila memungkinkan dapat diimplementasikan pada Android Application. Dan akan ditambahkan satu kota yang belum termasuk di dalam penelitian, yaitu kota Bogor.

#### UCAPAN TERIMA KASIH

Penulis mengucapkan terima kasih kepada Universitas Nasional yang telah mendanai proses awal penelitian, dan kepada Ahmad Rifqi atas bantuannya dalam merancang antar muka sistem.

#### DAFTAR PUSTAKA

- [1] Abraham Silberschatz, Henry F. Korth, S. Sudarshan,Data Base System Concept, Mcgraw-Hill international Edition, 2006
- [2] Adi Nugroho, ST, MMSI, Konsep Pengembangan Sistem Basis Data, Penerbit Informatika, Bandung
- [3] Al-Bahra bin Lajmuddin. B, Konsep Sistem Basis Data dan Implementasinya, 2004, Graha Ilmu, Yogyakarta
- [4] Nursidik Yulianto, Tomo Budi Waloyo, Suryadi, "Desain Web untuk Sistem Informasi Angkutan Umum di Jakarta", Telaah, Vol. 30, No. 2, Hal. 56-62, Okt. 2012
- [5] Rahajeng Ratnaningsih, Sutariyani, "Rancang Bangun Sistem Informasi Jasa Angkutan Umum Kota Surakarta Berbasis Web", Go Infotech, Vol.19, No. 2, Hal. 8-11, Des. 2013
- [6] Rifki Fathan Mujadid, Sri Setyaningsih, Andi Cairunnas, "Sistem Informasi Layanan Transportasi Publik Berbasis Multimedia di Wilayah Kota Bogor, Bekum Terbit
- [7] Dhimas Annang Banumasetya, "Perancangan Sistem Informasi Trayek Angkutan Umum Kota Bogor Berbasis Web", Belum TerbitBunafit Nugroho. 2004.
- [8] Aplikasi Pemrograman Web Dinamis dengan PHP dan MySQL. Gava Media. Yogyakarta
- [9] Hartono., Jogiyanto. 1989. Analisis dan Desain Sistem Informasi. Andi. Yogyakarta.
- [10] Lukmanul Hakim, Uus Musalini. 2006. Buku Sakti menjadi Proramer Sejati PHP. Solusi Media.
- [11] Mc.Leod., Raymond.1993. Management Information System. Mac. Millan Publishing
- [12] Dinas Perhubungan DKI Jakarta. (2018, Juni, 5). Data Perbandingan Jumlah Kendaraan Pribadi Dan Angkutan Umum DKI Jakarta. http://www.data.jakarta.go.id
- [13] Menteri Perhubungan Republik Indonesia (2018, Juni, 7). Peraturan Menteri Perhubungan Republik Indonesia. http://jdih.dephub.go.id/assets/uudocs/permen/2017/PM\_99\_ TAHUN\_2017.pdf